## **Your Goal: Direct undergraduates to the new Lief Library LibGuides**

#### **Describe Your Twitter Strategy:**

Will you use any of the following methods?

- **T** Link to library resources
- $\Box$  Suggest sources for particular needs
- **T** Promote library services
- $\Box$  Link to library policies
- $\Box$  Event announcements
- $\Box$  Link to library-created content

Will you strategically repeat tweets?  $\Box$  Yes  $\Box$  No Will multiple people tweet?  $\Box$  Yes  $\Box$  No

### **Frequency of Tweets:**

 $\Box$  More than once a day **Daily** □ Weekly □ Other: \_\_\_\_\_\_\_\_\_\_\_\_\_\_\_\_\_\_\_\_\_

- $\Box$  Share research tips
- $\Box$  Broadcast opinions / thoughts
- $\Box$  Interactive games / conversations
- $\Box$  Ask followers questions
- **Q** Get off-Twitter feedback
- $\Box$  Share library accomplishments

- □ Week
- □ Month
- □ Semester
- ! Other: \_\_\_\_\_\_\_\_\_\_\_\_\_\_\_\_

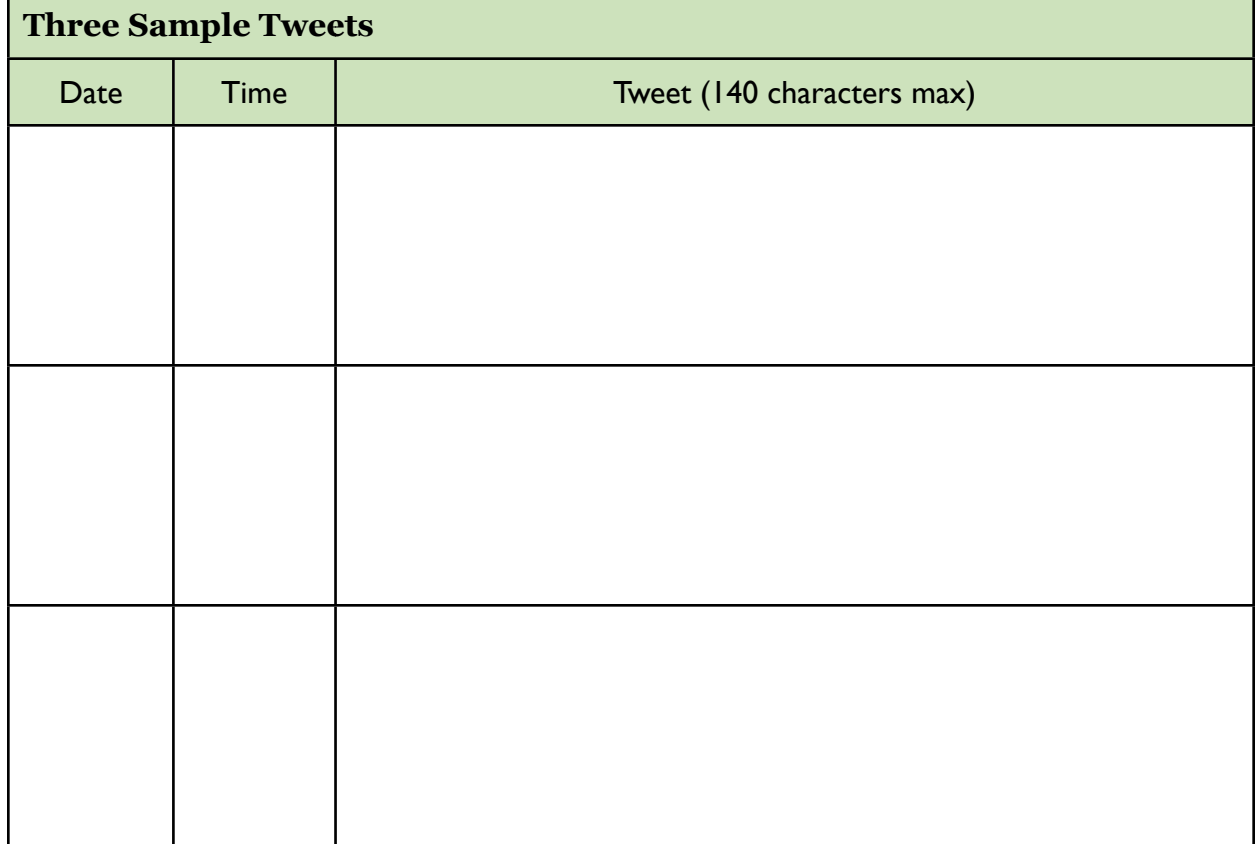

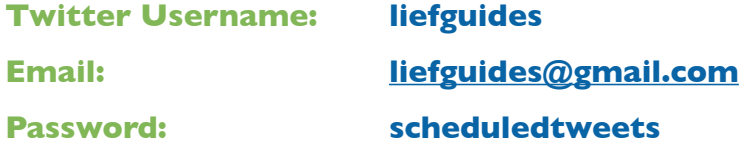

*These Twitter and Gmail accounts will be deleted on Friday, Dec. 10, 2010.*

#### **Schedule Tweets in Five Simple Steps:**

- **1. Go to <http://www.twitresponse.com>**
- **2. Click "sign in with Twitter" and enter your login information (above)**
- **3. Enter the scheduled tweet**
- **4. Set date and time (the time slider is a bit odd, but you can also type in numerals) Set your times within the next 10 min., so we can see your tweets.**
- **5. Click "queue message"**

#### **FYI:**

- TwitResponse allows for easy log in, it detects your timezone, and does not have ads
- You can upload a CSV (comma separated value) file to TwitResponse
- With each tweet, you can choose to shorten URLs with bit.ly or not
- The source of a tweet displays below its text, so followers can see you used TwitResponse
- When scheduling tweets, you can still add more tweets to an account other ways (through twitter.com, desktop applications like TweetDeck or Tweetie, or on smartphone apps)

- Whether or not you'd want multiple scheduled twitter campaigns under @lehmanlibrary
- How to establish internally-controlled #hashtags

## **Your Goal: Encourage patrons to return material on Amnesty Fridays**

#### **Describe Your Twitter Strategy:**

Will you use any of the following methods?

- $\Box$  Link to library resources
- $\Box$  Suggest sources for particular needs
- **T** Promote library services
- $\Box$  Link to library policies
- $\Box$  Event announcements
- $\Box$  Link to library-created content

Will you strategically repeat tweets?  $\Box$  Yes  $\Box$  No Will multiple people tweet?  $\Box$  Yes  $\Box$  No

### **Frequency of Tweets:**

 $\Box$  More than once a day **Daily** □ Weekly □ Other: \_\_\_\_\_\_\_\_\_\_\_\_\_\_\_\_\_\_\_\_\_

- $\Box$  Share research tips
- $\Box$  Broadcast opinions / thoughts
- $\Box$  Interactive games / conversations
- $\Box$  Ask followers questions
- $\Box$  Get off-Twitter feedback
- $\Box$  Share library accomplishments

- □ Week
- □ Month
- □ Semester
- ! Other: \_\_\_\_\_\_\_\_\_\_\_\_\_\_\_\_

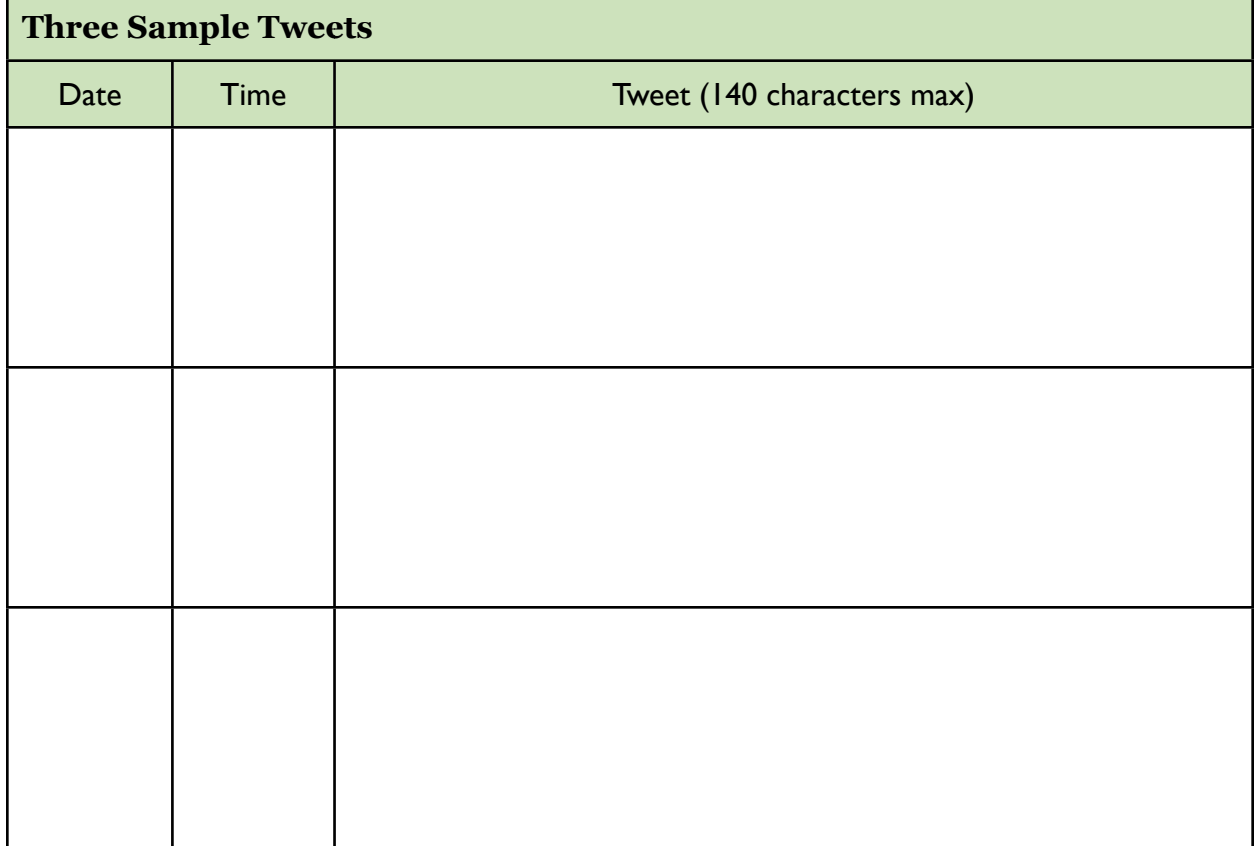

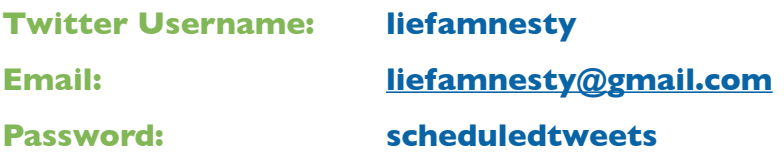

*These Twitter and Gmail accounts will be deleted on Friday, Dec. 10, 2010.*

#### **Schedule Tweets in Five Simple Steps:**

- **1. Go to <http://www.twitresponse.com>**
- **2. Click "sign in with Twitter" and enter your login information (above)**
- **3. Enter the scheduled tweet**
- **4. Set date and time (the time slider is a bit odd, but you can also type in numerals) Set your times within the next 10 min., so we can see your tweets.**
- **5. Click "queue message"**

## **FYI:**

- TwitResponse allows for easy log in, it detects your timezone, and does not have ads
- You can upload a CSV (comma separated value) file to TwitResponse
- With each tweet, you can choose to shorten URLs with bit.ly or not
- The source of a tweet displays below its text, so followers can see you used TwitResponse
- When scheduling tweets, you can still add more tweets to an account other ways (through twitter.com, desktop applications like TweetDeck or Tweetie, or on smartphone apps)

- Whether or not you'd want multiple scheduled twitter campaigns under  $@$  lehmanlibrary
- How to establish internally-controlled #hashtags

## **Your Goal: Market Docutek eReserves services to Lehman teaching faculty.**

#### **Describe Your Twitter Strategy:**

Will you use any of the following methods?

- $\Box$  Link to library resources
- $\Box$  Suggest sources for particular needs
- **T** Promote library services
- $\Box$  Link to library policies
- $\Box$  Event announcements
- $\Box$  Link to library-created content

Will you strategically repeat tweets?  $\Box$  Yes  $\Box$  No Will multiple people tweet?  $\Box$  Yes  $\Box$  No

### **Frequency of Tweets:**

 $\Box$  More than once a day **Daily** □ Weekly ! Other: \_\_\_\_\_\_\_\_\_\_\_\_\_\_\_\_

- $\Box$  Share research tips
- $\Box$  Broadcast opinions / thoughts
- $\Box$  Interactive games / conversations
- $\Box$  Ask followers questions
- **Q** Get off-Twitter feedback
- $\Box$  Share library accomplishments

- □ Week
- □ Month
- □ Semester
- ! Other: \_\_\_\_\_\_\_\_\_\_\_\_\_\_\_\_

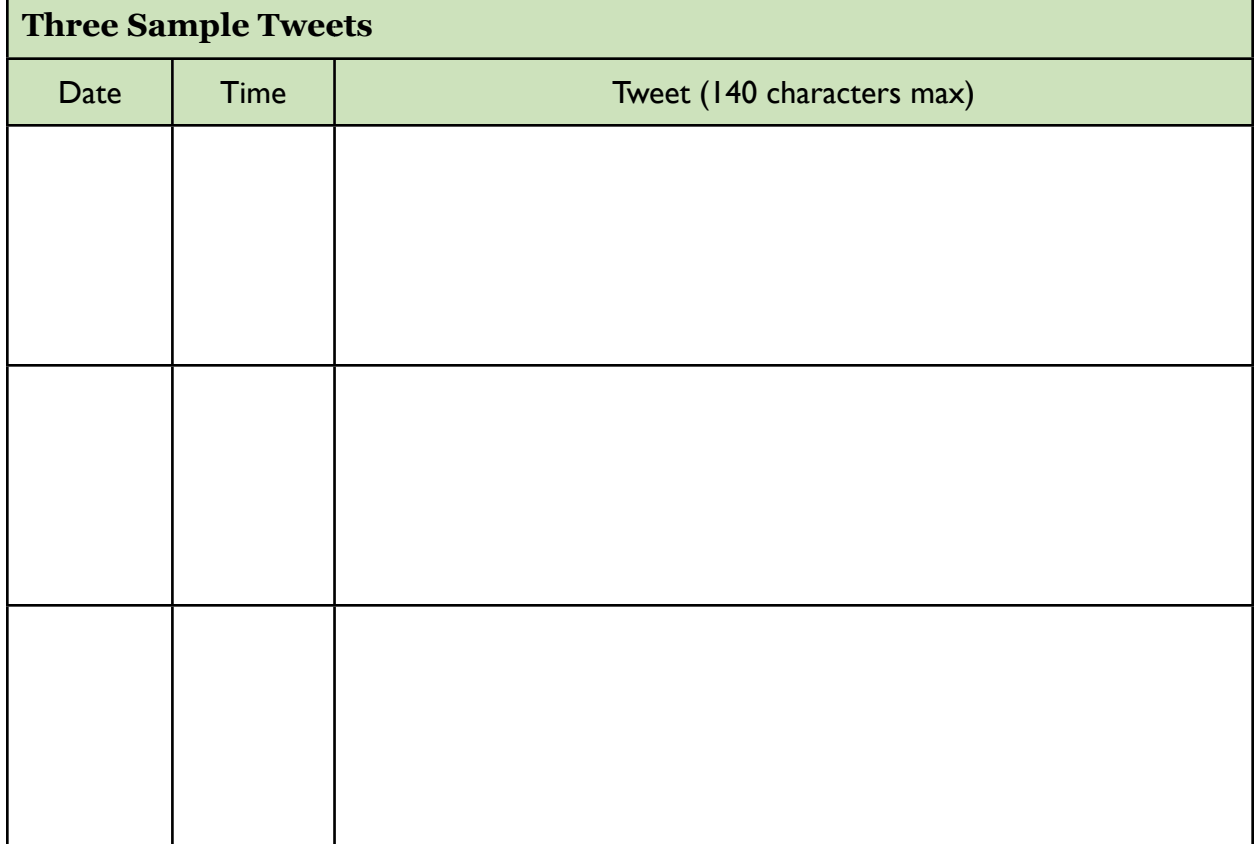

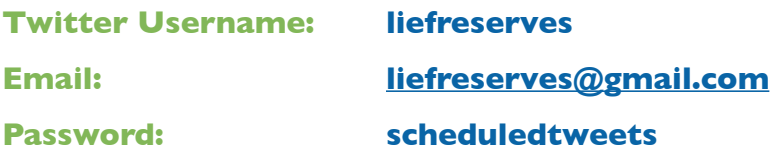

*These Twitter and Gmail accounts will be deleted on Friday, Dec. 10, 2010.*

#### **Schedule Tweets in Five Simple Steps:**

- **1. Go to <http://www.twitresponse.com>**
- **2. Click "sign in with Twitter" and enter your login information (above)**
- **3. Enter the scheduled tweet**
- **4. Set date and time (the time slider is a bit odd, but you can also type in numerals) Set your times within the next 10 min., so we can see your tweets.**
- **5. Click "queue message"**

## **FYI:**

- TwitResponse allows for easy log in, it detects your timezone, and does not have ads
- You can upload a CSV (comma separated value) file to TwitResponse
- With each tweet, you can choose to shorten URLs with bit.ly or not
- The source of a tweet displays below its text, so followers can see you used TwitResponse
- When scheduling tweets, you can still add more tweets to an account other ways (through twitter.com, desktop applications like TweetDeck or Tweetie, or on smartphone apps)

- Whether or not you'd want multiple scheduled twitter campaigns under  $@$  lehmanlibrary
- How to establish internally-controlled #hashtags

## **Your Goal: Push out the library's YouTube tutorials to a broader audience.**

#### **Describe Your Twitter Strategy:**

Will you use any of the following methods?

- $\Box$  Link to library resources
- $\Box$  Suggest sources for particular needs
- **T** Promote library services
- $\Box$  Link to library policies
- $\Box$  Event announcements
- $\Box$  Link to library-created content

Will you strategically repeat tweets?  $\Box$  Yes  $\Box$  No Will multiple people tweet?  $\Box$  Yes  $\Box$  No

### **Frequency of Tweets:**

 $\Box$  More than once a day **Daily** □ Weekly □ Other: \_\_\_\_\_\_\_\_\_\_\_\_\_\_\_\_\_\_\_\_\_

- $\Box$  Share research tips
- $\Box$  Broadcast opinions / thoughts
- $\Box$  Interactive games / conversations
- $\Box$  Ask followers questions
- **Q** Get off-Twitter feedback
- $\Box$  Share library accomplishments

- □ Week
- □ Month
- □ Semester
- ! Other: \_\_\_\_\_\_\_\_\_\_\_\_\_\_\_\_

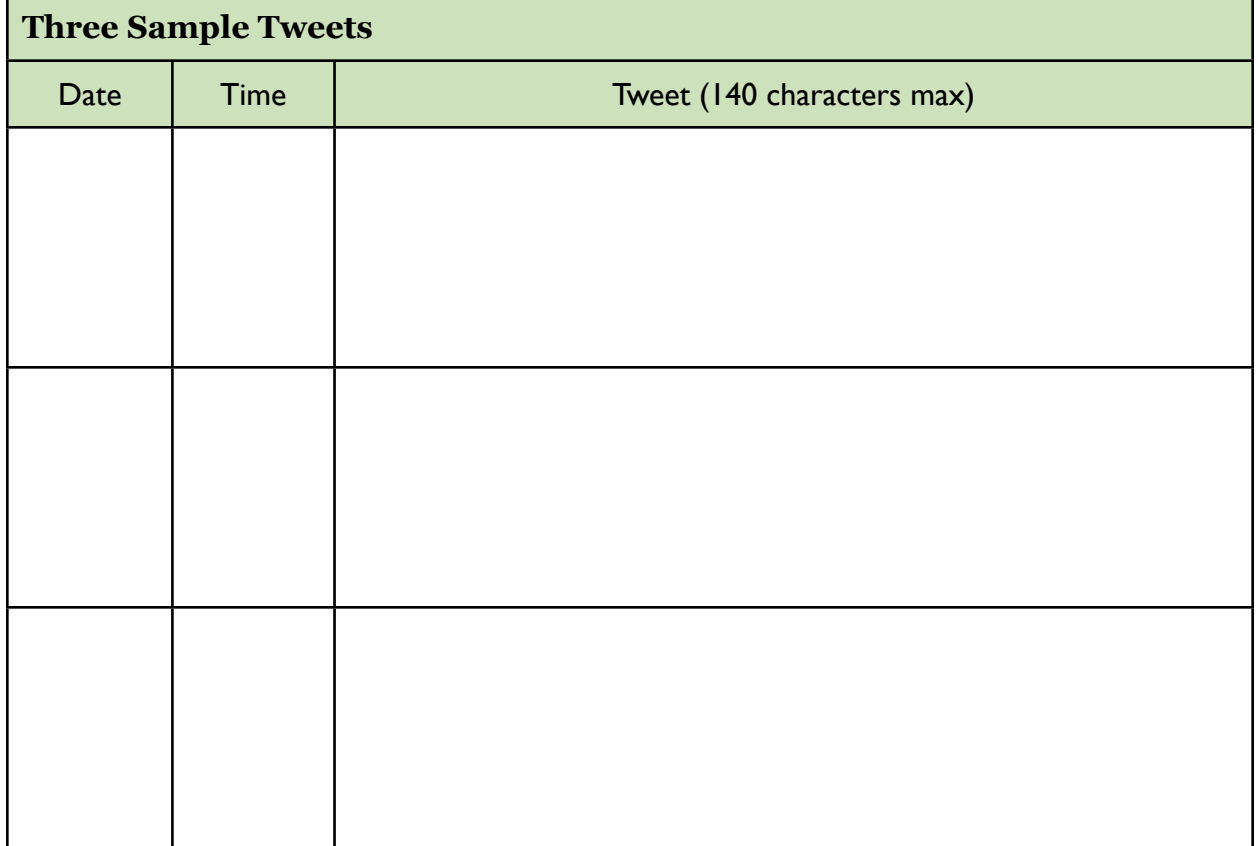

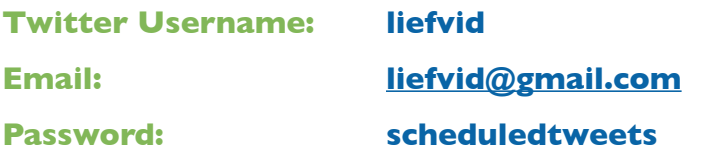

*These Twitter and Gmail accounts will be deleted on Friday, Dec. 10, 2010.*

## **Schedule Tweets in Five Simple Steps:**

- **1. Go to <http://www.twitresponse.com>**
- **2. Click "sign in with Twitter" and enter your login information (above)**
- **3. Enter the scheduled tweet**
- **4. Set date and time (the time slider is a bit odd, but you can also type in numerals) Set your times within the next 10 min., so we can see your tweets.**
- **5. Click "queue message"**

## **FYI:**

- TwitResponse allows for easy log in, it detects your timezone, and does not have ads
- You can upload a CSV (comma separated value) file to TwitResponse
- With each tweet, you can choose to shorten URLs with bit.ly or not
- The source of a tweet displays below its text, so followers can see you used TwitResponse
- When scheduling tweets, you can still add more tweets to an account other ways (through twitter.com, desktop applications like TweetDeck or Tweetie, or on smartphone apps)

- Whether or not you'd want multiple scheduled twitter campaigns under  $@$  lehmanlibrary
- How to establish internally-controlled #hashtags

## **Your Goal: Supplement graduate Research Methods courses in Education.**

#### **Describe Your Twitter Strategy:**

Will you use any of the following methods?

- $\Box$  Link to library resources
- $\Box$  Suggest sources for particular needs
- **T** Promote library services
- $\Box$  Link to library policies
- $\Box$  Event announcements
- $\Box$  Link to library-created content

Will you strategically repeat tweets?  $\Box$  Yes  $\Box$  No Will multiple people tweet?  $\Box$  Yes  $\Box$  No

### **Frequency of Tweets:**

 $\Box$  More than once a day **Daily** □ Weekly □ Other: \_\_\_\_\_\_\_\_\_\_\_\_\_\_\_\_\_\_\_\_\_

- $\Box$  Share research tips
- $\Box$  Broadcast opinions / thoughts
- $\Box$  Interactive games / conversations
- $\Box$  Ask followers questions
- **Q** Get off-Twitter feedback
- $\Box$  Share library accomplishments

- □ Week
- □ Month
- □ Semester
- ! Other: \_\_\_\_\_\_\_\_\_\_\_\_\_\_\_\_

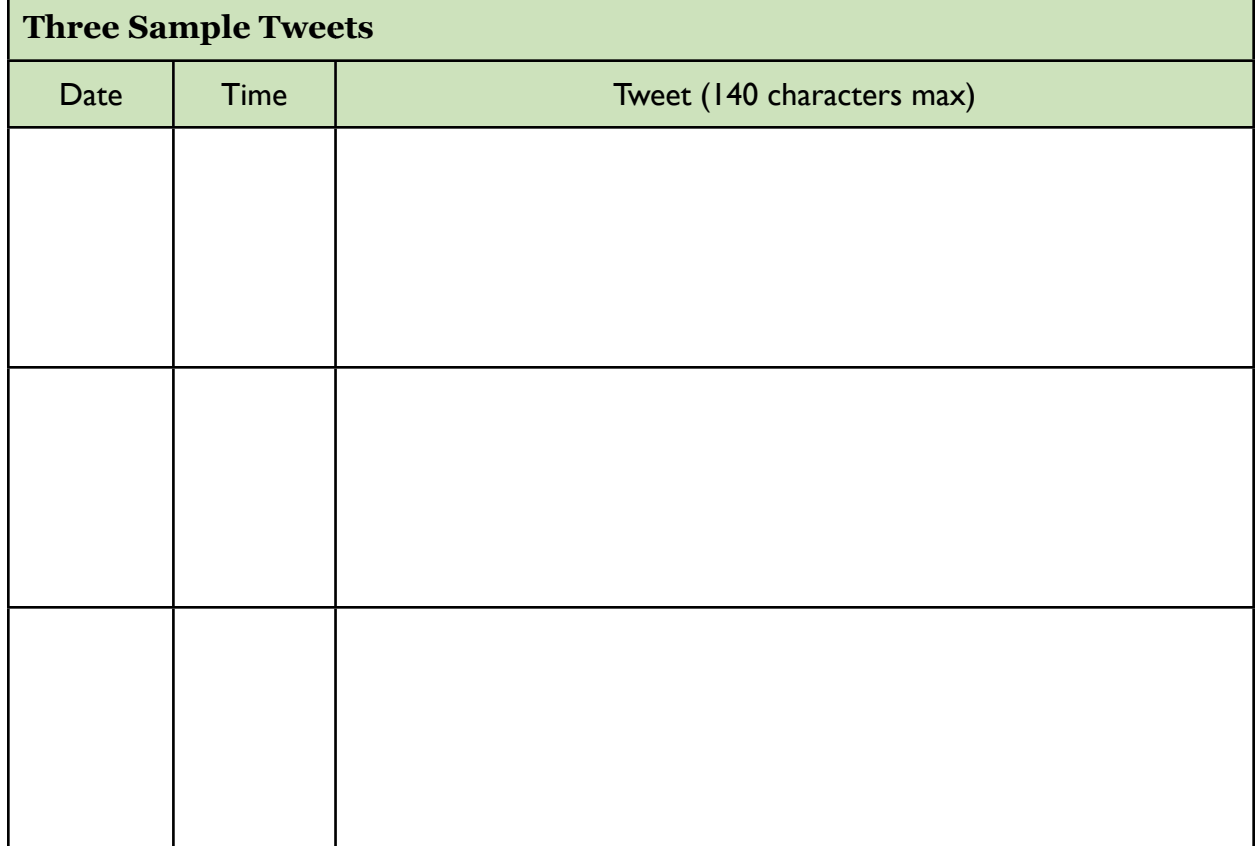

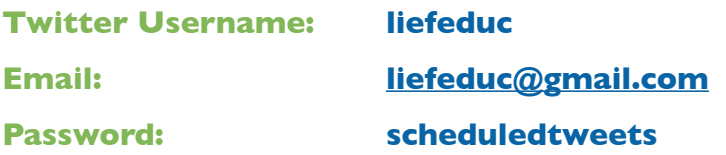

*These Twitter and Gmail accounts will be deleted on Friday, Dec. 10, 2010.*

#### **Schedule Tweets in Five Simple Steps:**

- **1. Go to <http://www.twitresponse.com>**
- **2. Click "sign in with Twitter" and enter your login information (above)**
- **3. Enter the scheduled tweet**
- **4. Set date and time (the time slider is a bit odd, but you can also type in numerals) Set your times within the next 10 min., so we can see your tweets.**
- **5. Click "queue message"**

## **FYI:**

- TwitResponse allows for easy log in, it detects your timezone, and does not have ads
- You can upload a CSV (comma separated value) file to TwitResponse
- With each tweet, you can choose to shorten URLs with bit.ly or not
- The source of a tweet displays below its text, so followers can see you used TwitResponse
- When scheduling tweets, you can still add more tweets to an account other ways (through twitter.com, desktop applications like TweetDeck or Tweetie, or on smartphone apps)

- Whether or not you'd want multiple scheduled twitter campaigns under  $@$  lehmanlibrary
- How to establish internally-controlled #hashtags

## **Your Goal: Pre-empt common back-to-school reference questions.**

#### **Describe Your Twitter Strategy:**

Will you use any of the following methods?

- **T** Link to library resources
- $\Box$  Suggest sources for particular needs
- **T** Promote library services
- $\Box$  Link to library policies
- $\Box$  Event announcements
- $\Box$  Link to library-created content

Will you strategically repeat tweets?  $\Box$  Yes  $\Box$  No Will multiple people tweet?  $\Box$  Yes  $\Box$  No

### **Frequency of Tweets:**

 $\Box$  More than once a day **Daily** □ Weekly □ Other: \_\_\_\_\_\_\_\_\_\_\_\_\_\_\_\_\_\_\_\_\_

- $\Box$  Share research tips
- $\Box$  Broadcast opinions / thoughts
- $\Box$  Interactive games / conversations
- $\Box$  Ask followers questions
- **Q** Get off-Twitter feedback
- $\Box$  Share library accomplishments

- □ Week
- □ Month
- □ Semester
- ! Other: \_\_\_\_\_\_\_\_\_\_\_\_\_\_\_\_

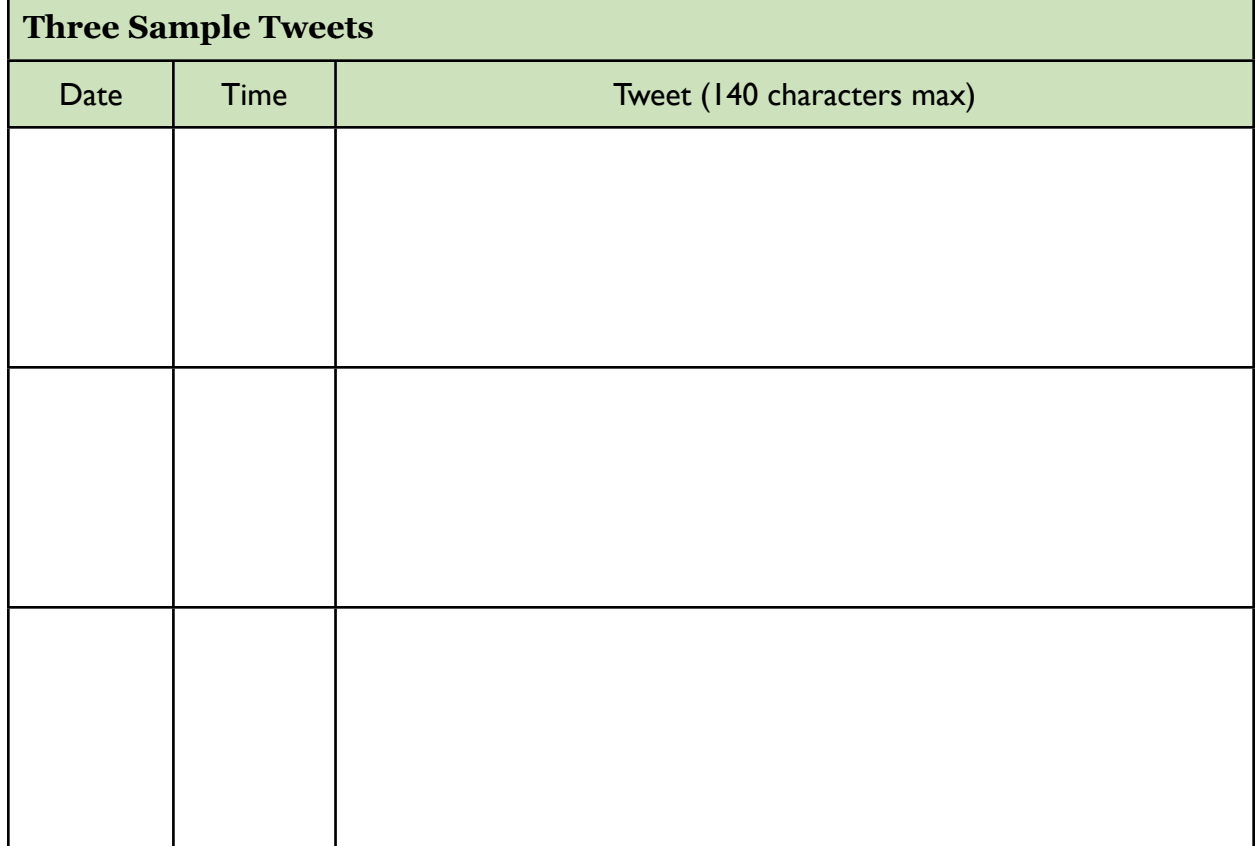

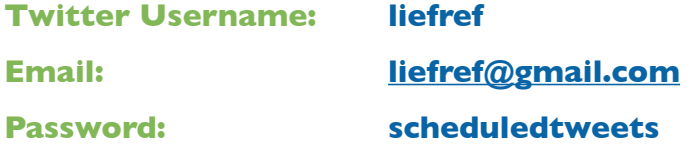

*These Twitter and Gmail accounts will be deleted on Friday, Dec. 10, 2010.*

#### **Schedule Tweets in Five Simple Steps:**

- **1. Go to <http://www.twitresponse.com>**
- **2. Click "sign in with Twitter" and enter your login information (above)**
- **3. Enter the scheduled tweet**
- **4. Set date and time (the time slider is a bit odd, but you can also type in numerals) Set your times within the next 10 min., so we can see your tweets.**
- **5. Click "queue message"**

#### **FYI:**

- TwitResponse allows for easy log in, it detects your timezone, and does not have ads
- You can upload a CSV (comma separated value) file to TwitResponse
- With each tweet, you can choose to shorten URLs with bit.ly or not
- The source of a tweet displays below its text, so followers can see you used TwitResponse
- When scheduling tweets, you can still add more tweets to an account other ways (through twitter.com, desktop applications like TweetDeck or Tweetie, or on smartphone apps)

- Whether or not you'd want multiple scheduled twitter campaigns under @lehmanlibrary
- How to establish internally-controlled #hashtags